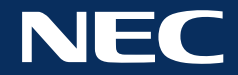

# NEC Collaboration powered by ThinkHub

NEC Collaboration powered by ThinkHub is a collaboration tool designed to help you ideate, collaborate, and innovate. By consolidating all the moving pieces of a brainstorming session, ThinkHub works with the same devices, content and software that you already use - meaning almost zero set-up time to initiate ThinkHub Sessions, and more efficient and productive meetings with your peers.

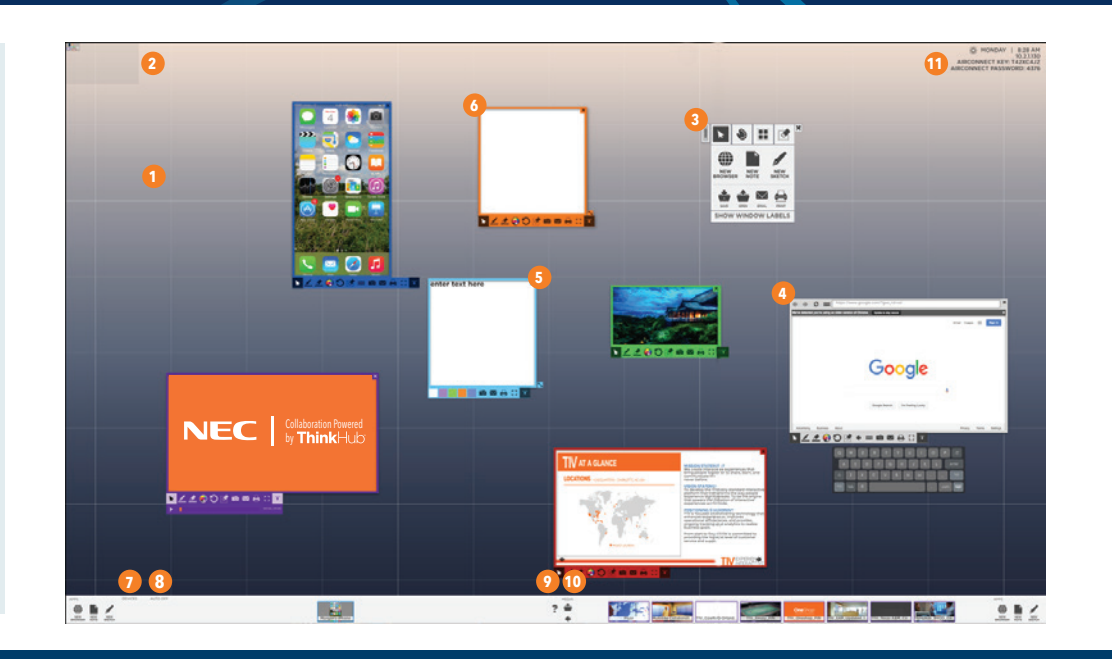

# FEATURES + BENEFITS

## CANVAS

The ThinkHub Canvas is the digital backdrop for your ThinkHub Sessions, and can expand up to 20 times the surface area of the physical touchscreen. Use touch gestures to navigate the Canvas. Enjoy the ability to write directly on the Canvas, and pinch-zoom to visualize process flows or connect different ideas in your Session.

#### **2** CANVAS KEY

The Canvas Key is located in the upper left corner of your ThinkHub Canvas. In addition to using the Canvas Key as your visual aid, you can tap directly on the Canvas Key to quickly navigate to areas of the Canvas.

#### **3** DYNAMIC MENU

Tap and hold anywhere on the Canvas to unlock your user tools. Open any of our built-in apps (Note, Sketch, Web Browser), draw directly on the Canvas, undo actions on the Canvas, and Save/Open/Email/Print your ThinkHub Sessions.

#### **4** WEB BROWSER

The ThinkHub Web Browser is optimized for multitouch, multiuser group use. Drag and drop the Web Browser onto the Canvas to move, pinch-zoom, and annotate web-based content.

#### **5 9 NOTES**

Notes can be color-coded to help categorize or label certain groups of content. Use Notes to jot down quick ideas. Access Notes anytime from the Built-in App Tray, or via the dynamic Menu.

#### **SKETCH 6**

Open a Sketch to create a quick drawing on the ThinkHub Canvas. Use the built-in annotation tools to select different pen weights, colors, take snapshots, and more. Access Sketches anytime from the Built-in App Tray or via the Dynamic Menu.

#### **7** DEVICE TRAY

All connected devices will appear in the Device Tray. Each device will display as a preview thumbnail until you tap or drag the thumbnail to share to the Canvas. At the base of the preview thumbnail, the name of the device displays as overlay text for additional reference.

#### **8** AUTOPRESENT MODE

Toggle 'Auto On / Auto Off' to automatically display device screens to the Canvas when connected. When AutoPresent Mode is on, anyone who connects their device to the Canvas will automatically be displayed in full-screen mode.

## THINKHUB HELP

Anytime you need a refresher on your ThinkHub tools, you can access ThinkHub Help by tapping the question mark icon located in the center of the bottom tray of the ThinkHub Canvas.

## **10** MEDIA TRAY

**11**

All media files live within the Media Tray. This includes images, videos, and PDFs. To load your files to the Media Tray, simply plug in a USB drive to your ThinkHub USB port. Once you've plugged in your USB drive, your content will automatically load into the Media Tray with thumbnail preview windows. To share the content to the Canvas, simply tap or drag file thumbnails.

### T1V AIRCONNECT APP

T1V AirConnect enables you to connect any laptop or mobile device wirelessly to the ThinkHub Canvas. T1V AirConnect supports Mac OS, iOS, Linux, Android, and Windows. Once you have installed AirConnect on your device, you will be prompted for your AirConnect Key or IP Address. You can reference the top right corner of the ThinkHub Canvas for this information.

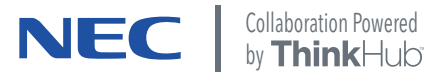

## USE CASES

## Presentation

NEC Collaboration powered by ThinkHub is a powerful presentation tool with built-in features that provide flexibility for presenters and their audiences. Presenters have the option to connect their device to share their presentation from their individual device via T1V AirConnect (supports Windows, Mac, iOS, or Android). T1V AirConnect supports all operating platforms wirelessly, so no need to worry about cables or adapters anymore. Once connected, the presenter can choose to present content on the NEC display via touch, or they can drive the presentation via their own device. While sharing from their connected device, changes can be made on the ThinkHub digital Canvas itself via T1V TouchControl™. These edits will be reflected in the presenter's native presentation file that lives on their connected device.

Because NEC Collaboration powered by ThinkHub supports participants both in-room and out-of-room, remote participants may also share presentation materials to the ThinkHub Canvas. Or, if you have a guest visiting for the day, they can quickly connect via AirConnect.

Alternatively, NEC Collaboration powered by ThinkHub also supports on-the-fly presentation sharing via USB drive. In the instance where the presenter does not have a device to wirelessly connect to the Canvas, they can plug in a USB drive and access presentations and content in ThinkHub's Media Tray. Any and all annotations made throughout the presentation can then be saved and emailed to the group directly from the ThinkHub Canvas.

Have multiple presenters in the same session? Select Auto-Present Mode on the ThinkHub Canvas so that when your presenters connect to the ThinkHub Canvas, their device window will automatically be centered and enlarged for the entire room to see. As the next presenter connects to the ThinkHub Canvas, the focus will shift to the latest person to connect to the Canvas. This way, no one has to get up between presenters, and you can switch from presentation to presentation seamlessly and without interruption.

## Training & Teaching

Inspire active learning sessions for students and teachers alike with NEC Collaboration powered by ThinkHub. Whether used as a presentation tool, a collaboration tool, or both - NEC Collaboration powered by ThinkHub transforms the way that students and teachers share information and communicate with one another. ThinkHub's platform supports all the different types of devices that people are already using. So now, teachers can more actively monitor and consolidate individual activity by asking students to share their device screen to the ThinkHub Canvas in real time. Once connected, teachers can annotate any devices or content shared to the Canvas, and email these changes to individuals or the entire class.

Perhaps most powerful, NEC Collaboration powered by ThinkHub serves as a place to consolidate everything you'd need to teach or train a classroom of learners. Teachers can house and present any form of media - PDFs, images, videos, and websites - on the ThinkHub Canvas. They can organize content in advance by creating different Canvases for different classes or subjects. And they can save / resume these sessions from class to class, never having to remember where they last left off.

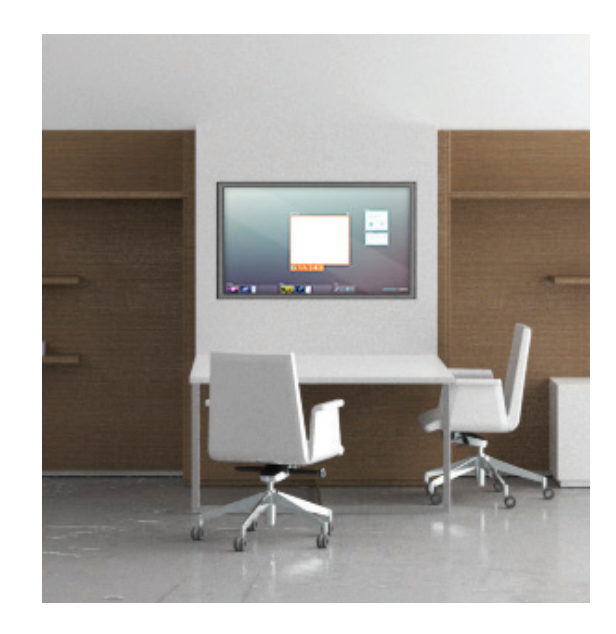

## **+ MORE**

- **Architecture + Design Firms**
- **Sports Venues**
- **Real Estate Sales + Development**
- **Financial Services**
- **Media Planning**
- **Engineering Firms**
- $\rightarrow$  **Higher Education**

## SOLUTIONS IN EVERY SIZE

NEC Collaboration powered by ThinkHub runs on a variety display sizes. Whether you're working with single panel or multipanel walls, or want to collaborate on an interactive table, NEC Collaboration powered by ThinkHub solutions are highly flexible and can be seamlessly integrated with your space. Enjoy the available options to work with our all-in-one solutions.

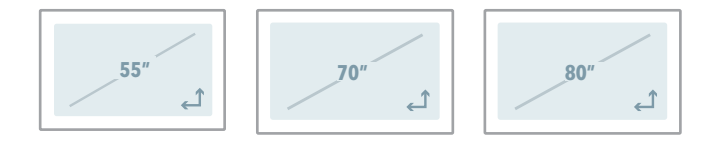

All rights reserved in favor of their respective owners. All hardware and software names are brand namesand/or registered trademarks of the respective manufacturers. All specifications are subject to change without notice. Errors and omissions are excepted. 2016 NEC Display Solutions of America, Inc. All rights reserved.

\*Product warranty, if any, is provided directly by the manufacturer of the product. Warranty periods and warranty terms and conditions are as specified by each manufacturer in their applicable warrantystatement. NEC does not provide any warranty on third party (non-NEC manufactured) products.

NEC Display Solutions of America, Inc. All rights reserved.